## MK II NS

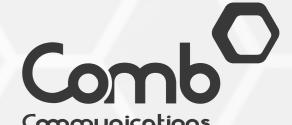

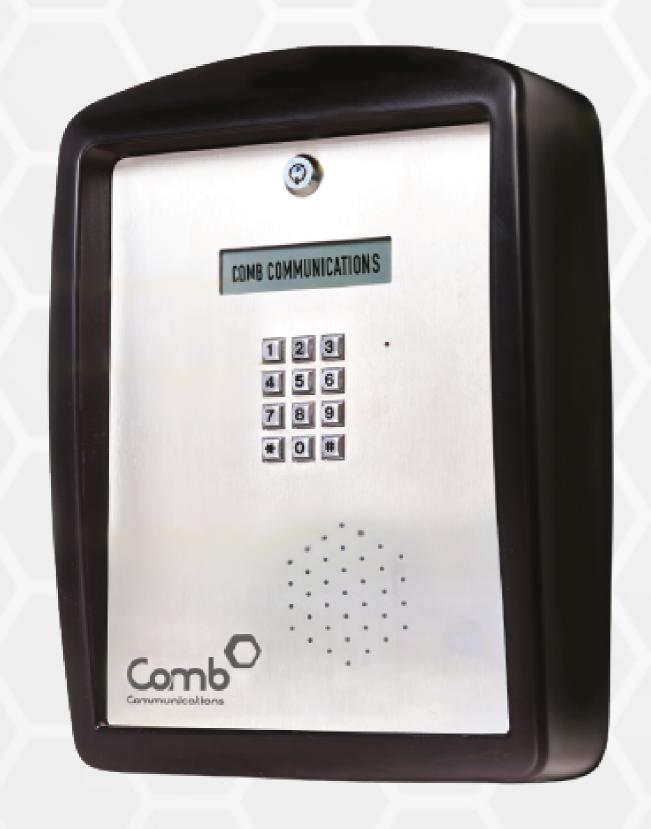

The next generation smart intercom which makes phone calls over the Internet via the Voice Over Internet Protocol (VOIP) and sends TAP codes via the MyComb Mobile app.

## MK II NS SUPERVISOR CODES

| CODE          | ACTION                        |
|---------------|-------------------------------|
| *#0000        | ALL CODES                     |
| *#0001        | FIRMWARE VERSION              |
| *#0004        | REBOOT                        |
| *#0007        | MODEM RECONFIG                |
| *#0008        | SERIAL NUMBER                 |
| *#0014        | TAP STATUS                    |
| *#0019        | MAINTENANCE AND TEMPER STATUS |
| *#0020        | IP ADDRESS                    |
| *#7633        | POWER OFF RESET.              |
| *#0021        | NETWORK WORK (N2TT            |
| *#2000 *#2017 | LANGUAGE                      |
| *#2099        | LCD CHARACTER TEST            |
| *#2836        | AUDIO LOOPBACK                |
| *#3284        | DEBUG MODE                    |
| *#2437        | ROUTS VIA LAN                 |

## INSTALLATION USER GUIDE

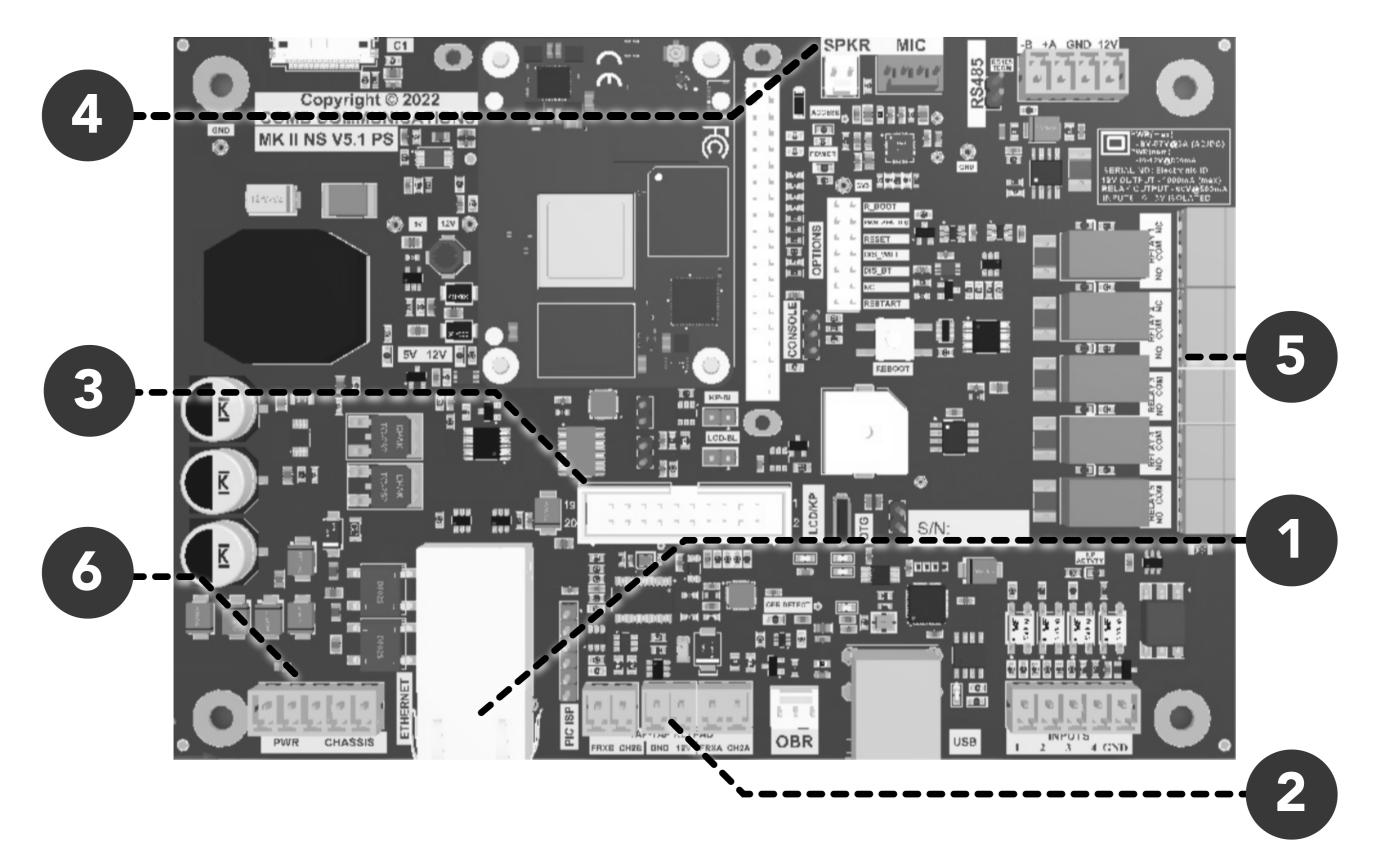

- 1. Test the Ethernet cable with a network tester to ensure there is a successful internet connection. Once you have ensured there is an internet connection, connect the ethernet cable to the PC board.
- **2**. Connect the intercom TAP-TAP keypads to the PC board. Please note that 'Channel A' is used for entrance into the organisation and 'Channel B' is used for exiting the organisation.
- 3. Connect the display Ribbon connection to the PC board.
- 4. Connect the speaker and microphone to the PC board.
- **5**. Connect the devices to the relays on the PC board that correspond with the relays you would like to open and close (Relays 1 and 2 have Normally closed).
- **6**. Before connecting the power ensure that all 6 Earth points are connected and have a reading of 0 ohms. 1: Main to surge protector, 2: Connection to PC board, 3: Switch mode power supply to protector, 4: Connection to Back-plate, 5: Connection to Front-plate, 6: Connection from "Chassis" on PC board to earth wire. Test the 220V feed to ensure that it is within safe specifications (85 240VAC). Once safe to continue, connect the power supply to the MK II NS PC board.
- **7**. You have now completed connecting the MK II NS PC board. Once the power is connected to and the intercom and it has an internet connection to the server, the intercom display should turn on and you should now be able to see a "Welcome" message on the display.
- 8. Dial \*#0020 on the keypad to verify your device is connected to the internet and has an IP address.
- **9**. Dial \*#0008 on the keypad to retrieve the device's serial number.
- 10. You can now log onto Comb Portal and add the device to your organisation
- Not sure how to add devices on Comb Portal? Visit the following link to view the user guide on "How to add devices to your organisation via Comb Portal"

Link to user guide: https://comb-communications.com/ns-portal-userguide

- 11. Once completed, dial \*#0016 on the keypad to confirm the intercom is linked successfully.
- **12.** Visit the following link to view more information on our pricing and License fees: https://comb-communications.com/license-fees/